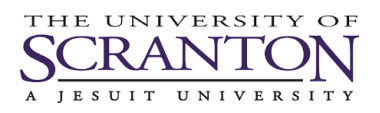

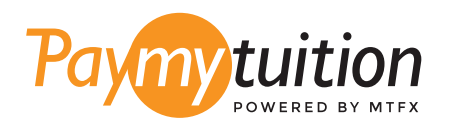

# COMMENT EFFECTUER VOTRE PAIEMENT

Le paiement de vos frais de scolarité avec PayMyTuition est sécure, rapide et pratique. Suivez les étapes simples ci-dessous pour effectuer votre paiement:

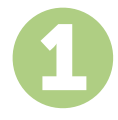

### **ACCÉDER AU PORTAIL PAYMYTUITION**

Connectez-vous à votre portail my.scranton, cliquez sur l'onglet Student puis sur Access Nelnet Business Solutions dans la zone Tuition Payments. Suivez le processus de paiement. La solution **PayMyTuition** est intégrée à votre processus de paiement unique pour permettre une expérience de paiement transparente. Cliquez sur Make a Payment, puis sélectionnez International Payment pour être redirigé vers le portail **PayMyTuition**.

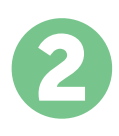

# **SÉLECTIONNEZ LE MODE DE PAIEMENT**

Révisez les options de paiement fournies et sélectionnez votre mode de paiement préféré. Les options de paiement comprennent les virements bancaires, les cartes de débit / crédit dans votre devise, les paiements par portefeuille électronique ainsi que d'autres options locales.

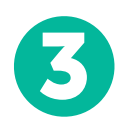

# **ENTREZ VOS DONNÉES**

Entrez vos informations de base y compris votre numéro d'étudiant. Nous inclurons ces informations avec votre paiement afin de faciliter l'identification de votre paiement par l'équipe de University of Scranton.

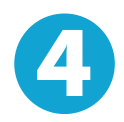

# **EFFECTUEZ VOTRE PAIEMENT**

Suivez les instructions fournies pour envoyer vos fonds à **PayMyTuition** via le mode de paiement sélectionné.

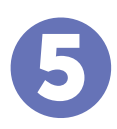

# **SUIVEZ ET CONFIRMEZ VOTRE PAIEMENT**

Vous pouvez suivre votre paiement en vous connectant en tout moment à votre **PayMyTuition Dashboard.** Recevez des messages textes, des mises à jour par courriel et des confirmations indiquant que votre paiement a été effectué.

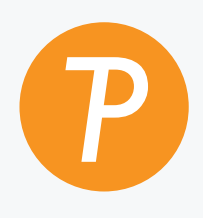

#### **Paymy**tuition

U.S. & Canada sans frais: 1.855.663.6839 U.S. local: + 201.209.1939 Email: support@paymytuition.com Site internet: www.paymytuition.com Canada local: + 905.305.9053

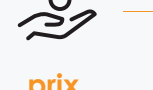

 $\mathbf{S}_{\mathbf{a}}$ 

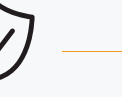

**prix avantageux**

**paiement sécurisé**

**support a la clientele**